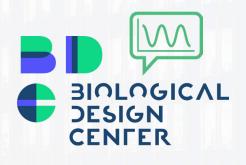

# **Communication Lab**

Illustrator Workshop Cheatsheet June 20<sup>th</sup> 2019 Presented by Luis Ortiz

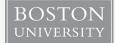

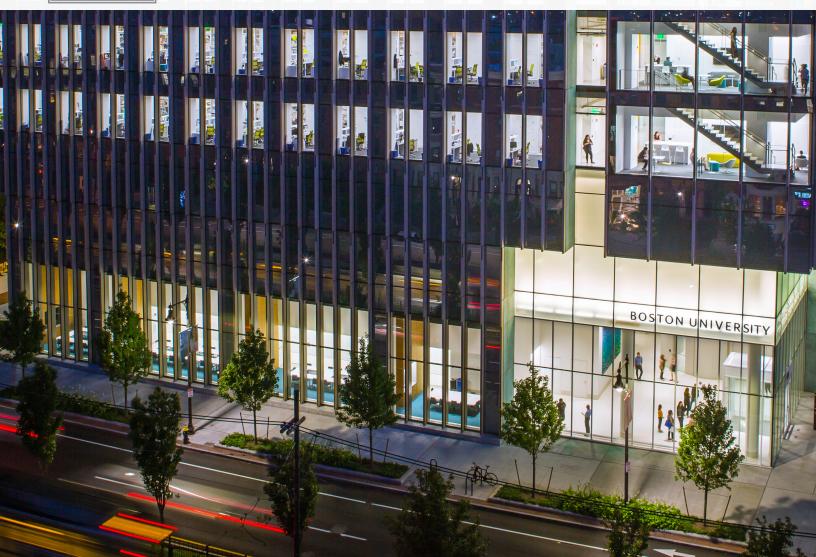

### <u>Toolbar</u>

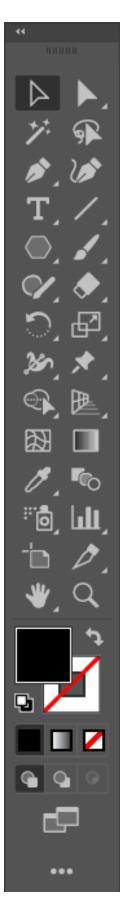

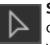

**Selection:** Selects individual objects & groups of objects. Double-click on a group to enter *isolation mode* and modify individual members without ungrouping them.

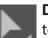

**Direct Selection:** Selects individual components of objects. Use this to directly select individual points, line segments, etc.

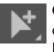

**Group Selection:** Selects individual members of a group. A single click selects 1 member, an additional click will select all other members of that sub-group.

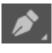

**Pen:** Click to drop points to draw complex paths & closed shapes. Click and drag to draw curved paths. Can also be used to add or remove points from existing paths & shapes.

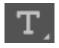

**Text:** Adds text. Single click will drop filler text in a text box of unspecified size. Click and drag to draw a text box of a particular size.

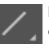

**Line Segment:** Click and drag to draw line segments. Sub-tools include arc, spiral & grids.

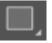

**Shape:** Click and drag to draw different shapes. Sub-tools include **Rectangle, Rounded Rectangle, Ellipse, Polygon, Star, & Flare.** 

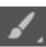

**Brush:** Click and drag to draw paths with various brush effects applied.

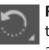

**Rotate:** Click and drag to rotate a selected path, object, or group. Subtool includes **Reflect**, which can be used to reflect about a specified axis.

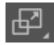

**Scale:** Click and drag to increase or decrease the size of a selected path, object, or group.

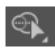

**Shape Builder:** With 2 or more objects selected, click to generate a new shape based on the overlap of the original shapes selected. Click and drag to specify additional components to include in the new shape that is built.

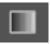

**Gradient:** Applies a gradient fill to objects. These fills can be linear, radial, or multi-point.

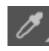

**Eye Dropper:** Picks up information from a source path, object, or image, and applies specified attributes to another path or object. Double click on the tool to specify which parameters are picked up/applied.

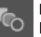

**Blend:** Click on 2 items to create a blend effect between them. Double click on the tool to specify the parameters for the blend.

## <u>Alignment Tools</u>

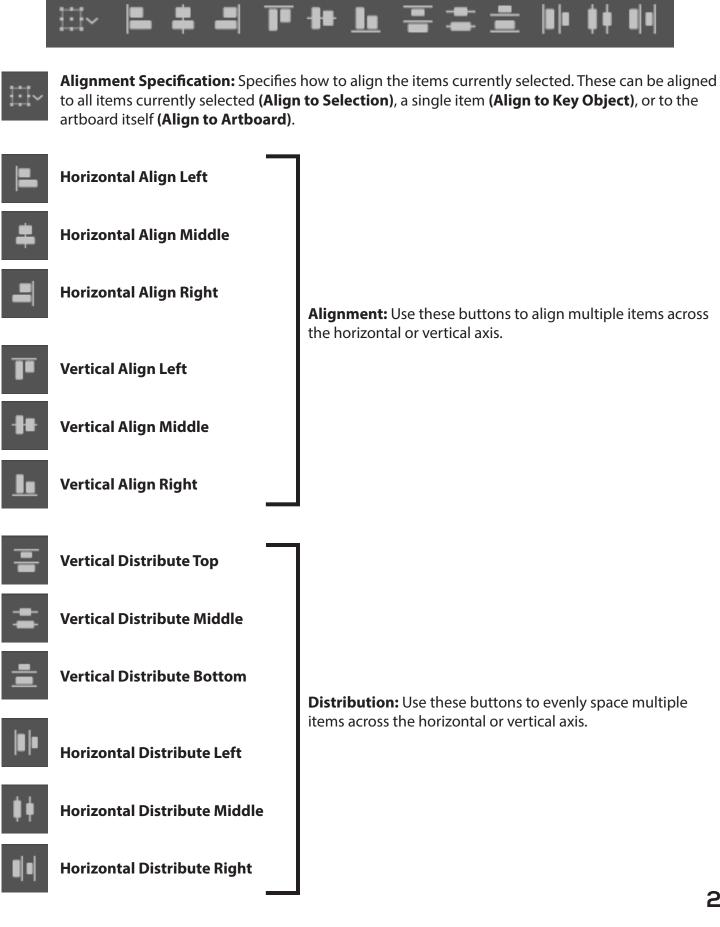

# Keyboard Shortcuts

| Function                            | 🖶 Windows Shortcut                        | 🗯 MacOS Shortcut                          |
|-------------------------------------|-------------------------------------------|-------------------------------------------|
| Undo                                | Ctrl + Z                                  | Command + Z                               |
| Redo                                | Ctrl + Shift + Z                          | Command + Shift + Z                       |
| Сору                                | Ctrl + C                                  | Command + C                               |
| Paste                               | Ctrl + V                                  | Command + V                               |
| Paste In Place                      | Ctrl + F                                  | Command + F                               |
| Duplicate                           | Ctrl + D                                  | Command + D                               |
| Group                               | Ctrl + G                                  | Command + G                               |
| Ungroup                             | Ctrl + Shift + G                          | Command + Shift + G                       |
| Selection Tool                      | V                                         | V                                         |
| Direct Selection Tool               | A                                         | A                                         |
| Zoom In                             | Ctrl +                                    | Command +                                 |
| Zoom Out                            | Ctrl -                                    | Command -                                 |
| <b>Center Artboard View</b>         | Ctrl + 0                                  | Command + 0                               |
| Pan Around Artboard                 | Hold Space While Dragging                 | Hold Space While Dragging                 |
| Draw From Center                    | Hold Alt While Dragging                   | Hold Alt While Dragging                   |
| Increase Font Size                  | Ctrl + Shift + >                          | Command + Shift + >                       |
| Decrease Font Size                  | Ctrl + Shift + <                          | Command + Shift + <                       |
| Bring To Front                      | Ctrl + Shift + ]                          | Command + Shift + ]                       |
| Bring Forward                       | Ctrl + ]                                  | Command + ]                               |
| Send To Back                        | Ctrl + Shift + [                          | Command + Shift + [                       |
| Send Backward                       | Ctrl + [                                  | Command + [                               |
| Create a Duplicate                  | Hold Alt While Dragging                   | Hold Alt While Dragging                   |
| <b>Restrict Movement / Rotation</b> | Hold Shift While Dragging                 | Hold Shift While Dragging                 |
| Move Item                           | $\leftarrow \rightarrow \land \checkmark$ | $\leftarrow \rightarrow \land \checkmark$ |
| Move Item [Larger Increment]        | While Holding Shift 🗲 🗲 🛧 🗸               | While Holding Shift 🗲 🗲 🛧 🗸               |
| Show/Hide Rulers                    | Ctrl + R                                  | Command + R                               |
| Show/Hide Guides                    | Ctrl + ;                                  | Command + ;                               |

#### BDC Communication Lab Site - http://blogs.bu.edu/bdccommlab/

#### **Additional Reading**

- Trees, Maps, and Theorems by Jean-luc Doumont http://www.principiae.be/book/
- Visual Strategies: A Practical Guide to Graphics for Scientists and Engineers by Angela DePace & Felice Frankel - https://felicefrankel.com/felice-frankel-book/visual-strategies/
- Adobe Keyboard Shortcuts (Full List) https://adobe.ly/2MKkJti

#### **Additional Illustrator Training**

• Brandeis Communication Lab Illustrator Workshop - https://youtu.be/4HOa0jxt7L0

#### **Icons & Glyphs**

- Font Awesome https://fontawesome.com/
- Font Awesome Cheat Sheet https://fontawesome.com/cheatsheet?from=io
- GlyphSearch https://glyphsearch.com/
- We Love Icon Fonts! https://weloveiconfonts.com/
- Flat Icon https://www.flaticon.com/

#### **High-Resolution Stock Photos**

- Pexels https://www.pexels.com/
- Pixabay https://pixabay.com/
- StockSnap https://stocksnap.io/
- Unsplash https://unsplash.com/
- DeathtoStock https://deathtothestockphoto.com/
- Raw Pixel https://www.rawpixel.com/

#### **Color Themes & Palette Generators**

- https://colorhunt.co/
- http://colormind.io/
- https://coolors.co/
- https://mycolor.space/
- http://paletton.com/
- https://colorsupplyyy.com/app/
- http://colorsafe.co/
- https://www.0to255.com/
- https://flatuicolors.com/